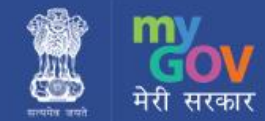

## **Global Architectural Competition for Indian National War Museum**

## **Frequently Asked Questions**

**What is the last date of submission for the Stage 1 of the competition?**

15th of October 2016

**Is it possible to close the intersecting road "Mahatma Jyoti Rao Phulley Marg"?**

Now the "Mahatma Jyoti Rao Phule Road" is being aligned North of the site. Hence consider the site contiguous.

 **There is an Encroachment area marked in the layout. Should this area be assumed to be cleared and used for the Museum?**

The encroachment area is not part of the site for the competition, but the competitors are free to propose future expansion as the encroached area maybe available in the future.

**Do we need to retain the intermediate road marked within the site boundaries?**

The alignment of the existing internal roads within the site area can be changed.

 **What is the location of the proposed tunnel connecting the War Memorial to the War Museum?**

The competitors are free to assume the exact location of the tunnel connecting the War Memorial in 'C' Hexagon at India Gate to the proposed War Museum in Princess Park.

**Can any Museum spaces & activities be proposed in the basement?**

The competitors are free to propose any activities in the basement area

**Can the existing building present on the site be demolished?**

All the structures on the site area can be demolished.

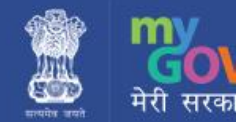

 **The site area mentioned in the Competition Brief is approximately 10.71 acres compared to the 10.92 acres in the survey plan. Which area is to be considered?**

10.71 acres is the official area of the site.

**How to participate in the contest on MyGov?**

Users need to register/ login on MyGov for creation of team and for submission.

Link for the contest: Global Architectural Competition for Indian National War Museum https://www.mygov.in/task/global-architectural-competition-indian-national-warmuseum/

- **How to register on MyGov?** You can register on MyGov at: https://secure.mygov.in/user/register
- **How to submit your entry on MyGov?**

Here are the steps to submit the entry:-

- 1. Click on "Submit task" comment box under "All comments" tab (it will open up)
- 2. Write some comments for your entry
- 3. Click on Image/Pdf button to upload the file (.jpg/png file or Pdf)
- 4. Click on Save button